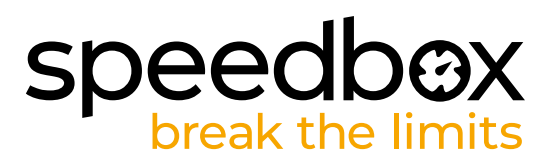

# **SpeedBox 3.0 para Specialized**

### **PASO 1: Preparación para la instalatión**

- **A.** Prepara un destornillador Torx T10.
- **B.** Apague la bicicleta eléctrica.
- **C.** Desconecta la batería de la bicicleta eléctrica según las instrucciones del fabricante.

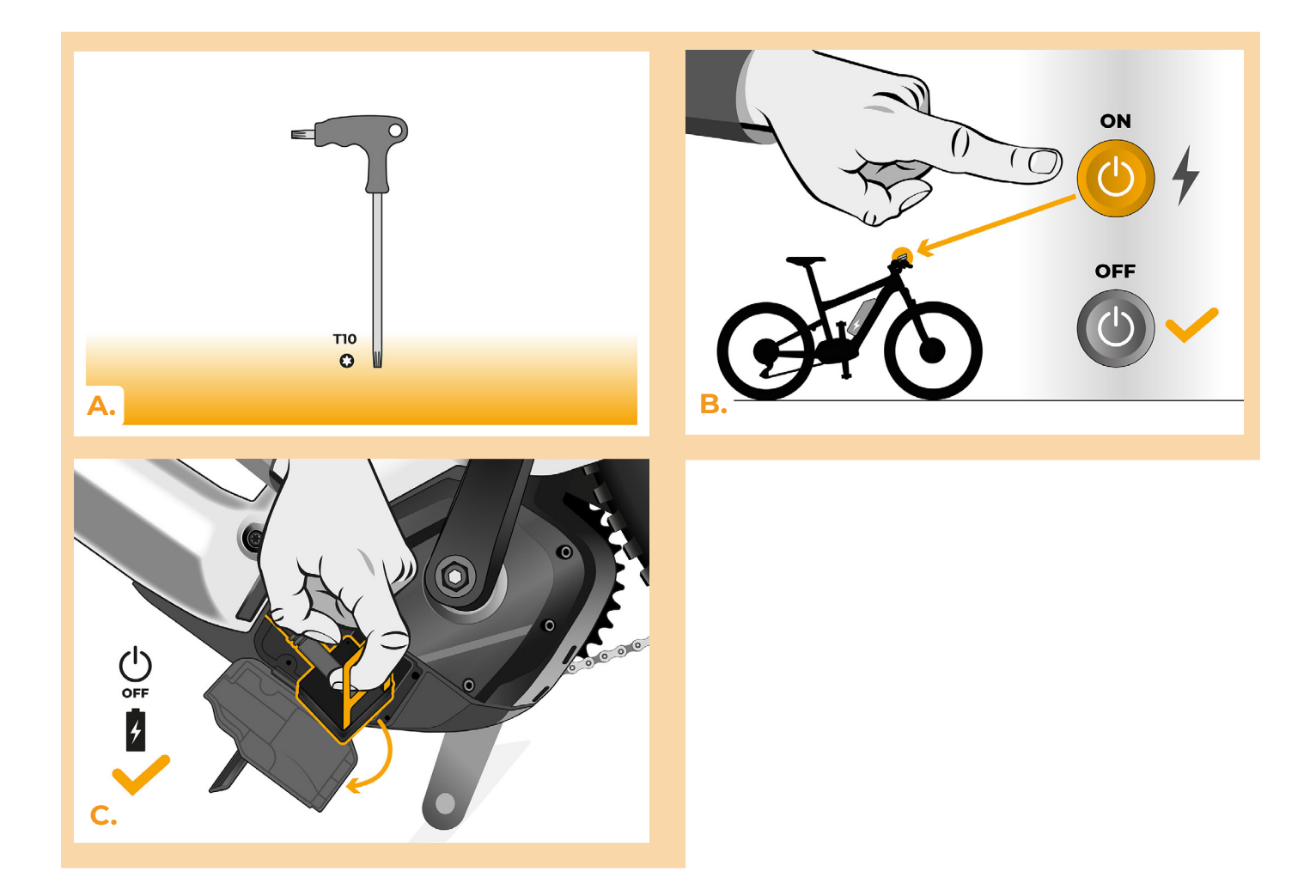

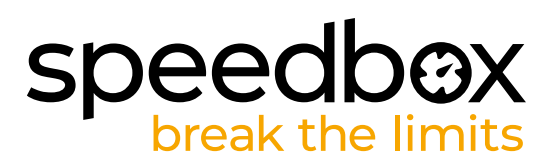

# **PASO 2: Desmontaje del módulo TCU**

- **A.** Desatornilla la TCU del cuadro de la bicicleta eléctrica con un destornillador Torx T10.
- **B.** Deslice el módulo TCU y los conectores fuera del cuadro de la bicicleta eléctrica.

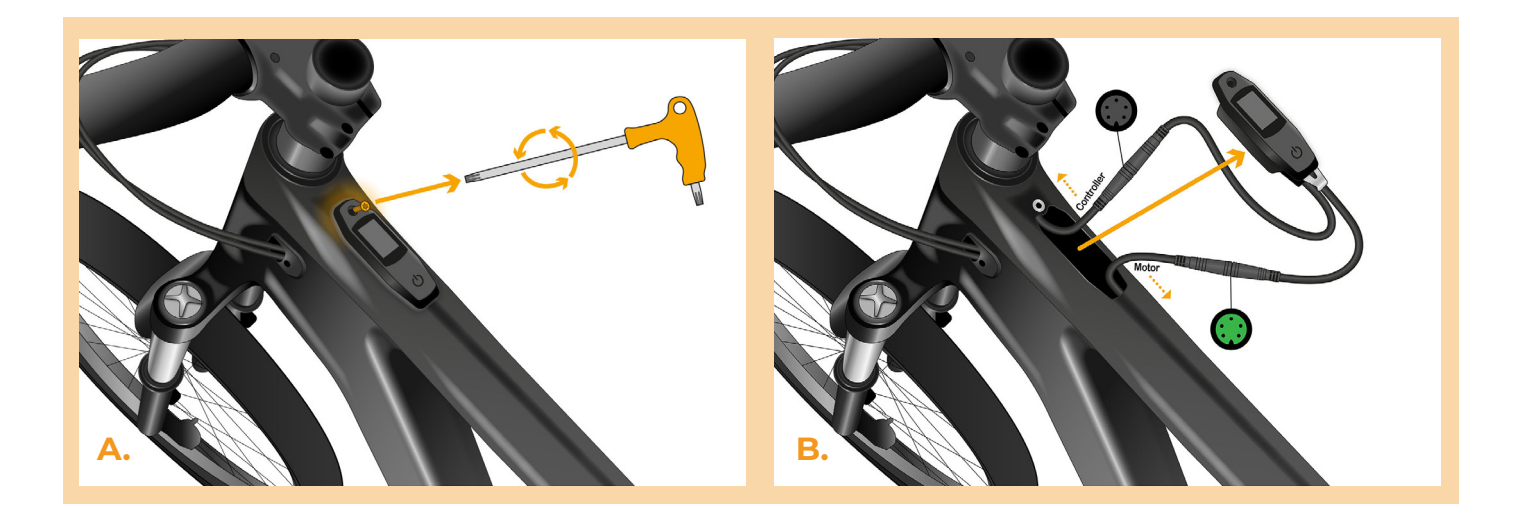

#### **PASO 3: Desconexión de los conectores del motor**

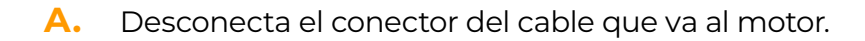

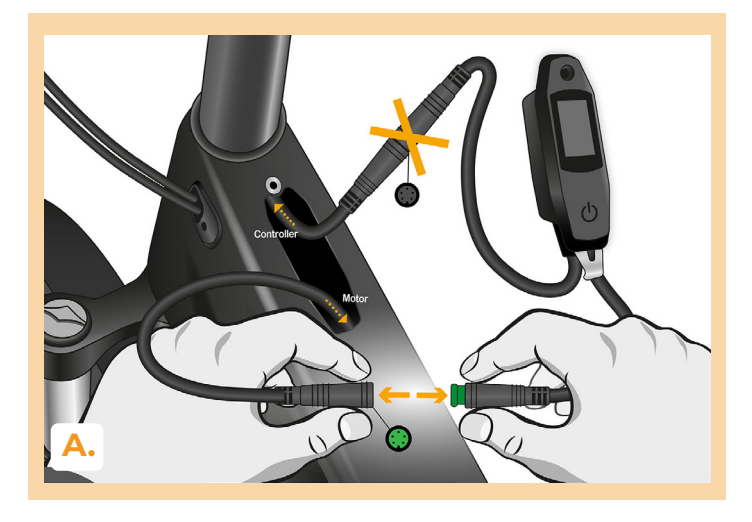

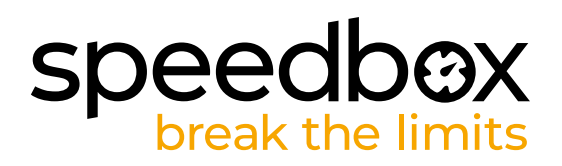

# **PASO 4: Instalación del deslimitador SpeedBox**

- **A.** Conecta el SpeedBox a los conectores desconectados entre la TCU y el cable del motor (paso 3).
- **B.** Asegúrase de que los bloqueos del conector estén asentados correctamente.
- **C.** Antes de montar el motor, comprueba la correcta conexión como se muestra en la imagen.

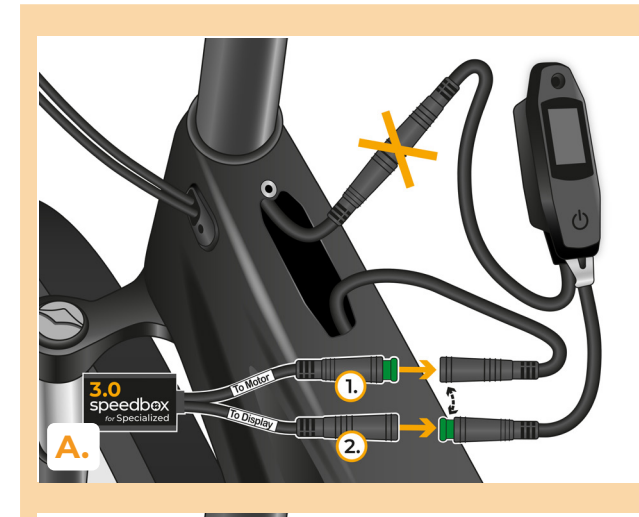

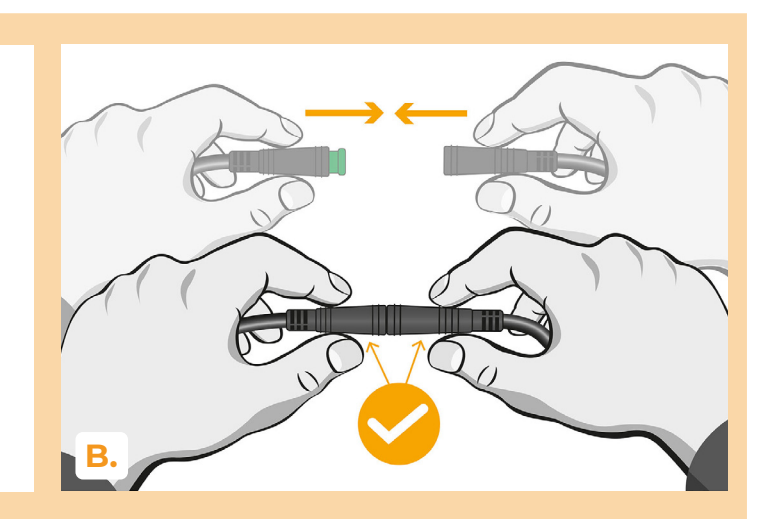

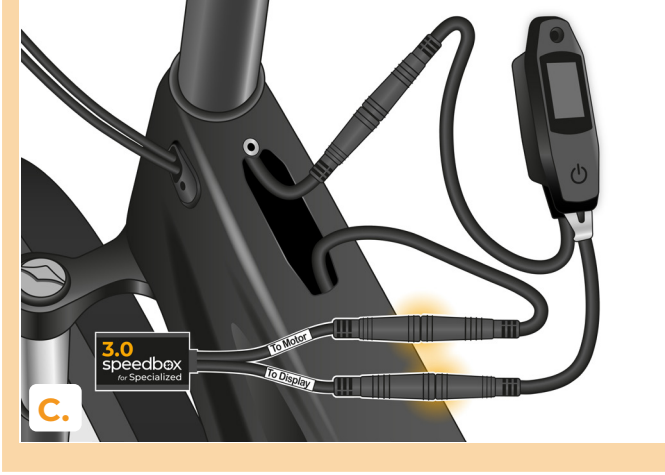

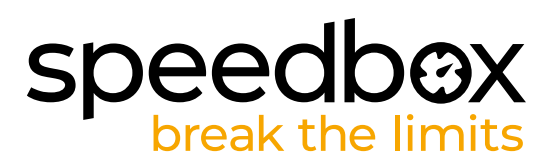

# **PASO 5: Instalación del módulo TCU**

- **A.** Vuelva a colocar la TCU en el cuadro de la bicicleta eléctrica con la SpeedBox.
- **B.** Atornilla nuevamente al cuadro de la bicicleta eléctrica con un destornillador Torx T10.

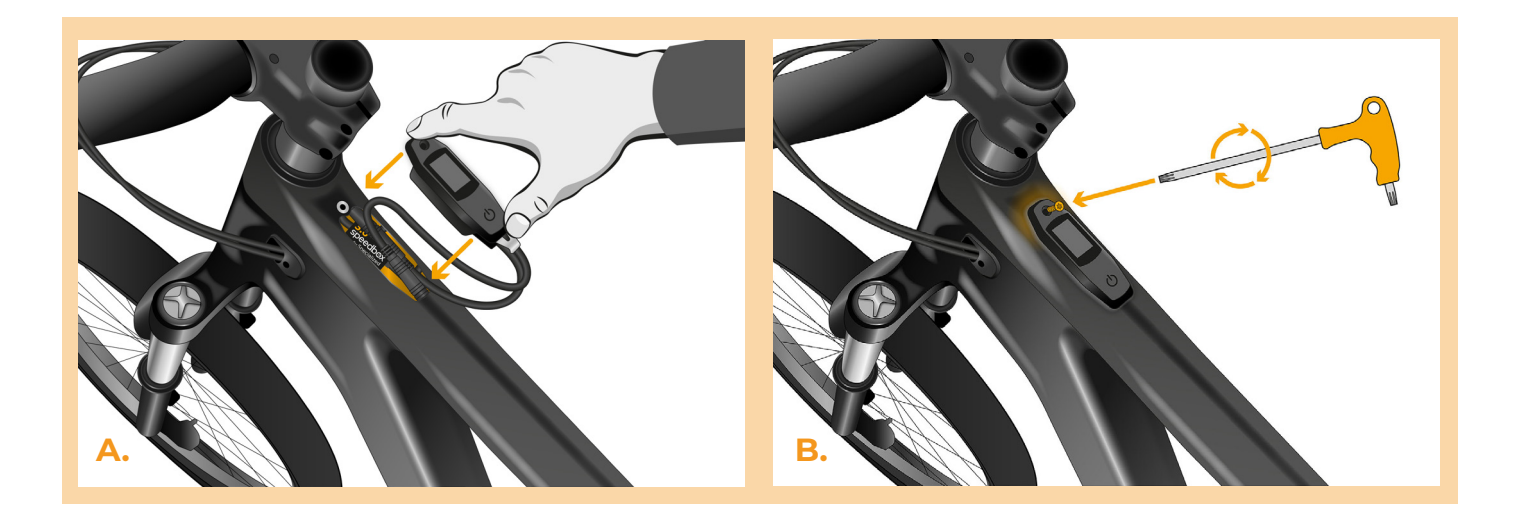

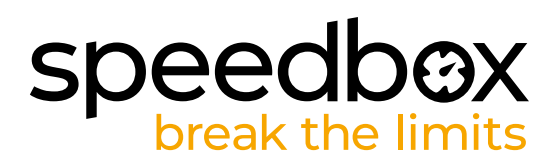

## **PASO 6: Comprobación de la función de tuning**

- **A.** Vuelva a conectar la batería y encienda la bicicleta.
- **B.** SpeedBox se activará después de encender la bicicleta por segunda vez con una velocidad máxima establecida de 50 km/h. La velocidad máxima de asistencia actualmente configurada se puede verificar al cambiar entre los dos modos de asistencia  $(+ - + -).$
- **C.** Gira la rueda trasera y asegúrese de que la pantalla muestre la velocidad.

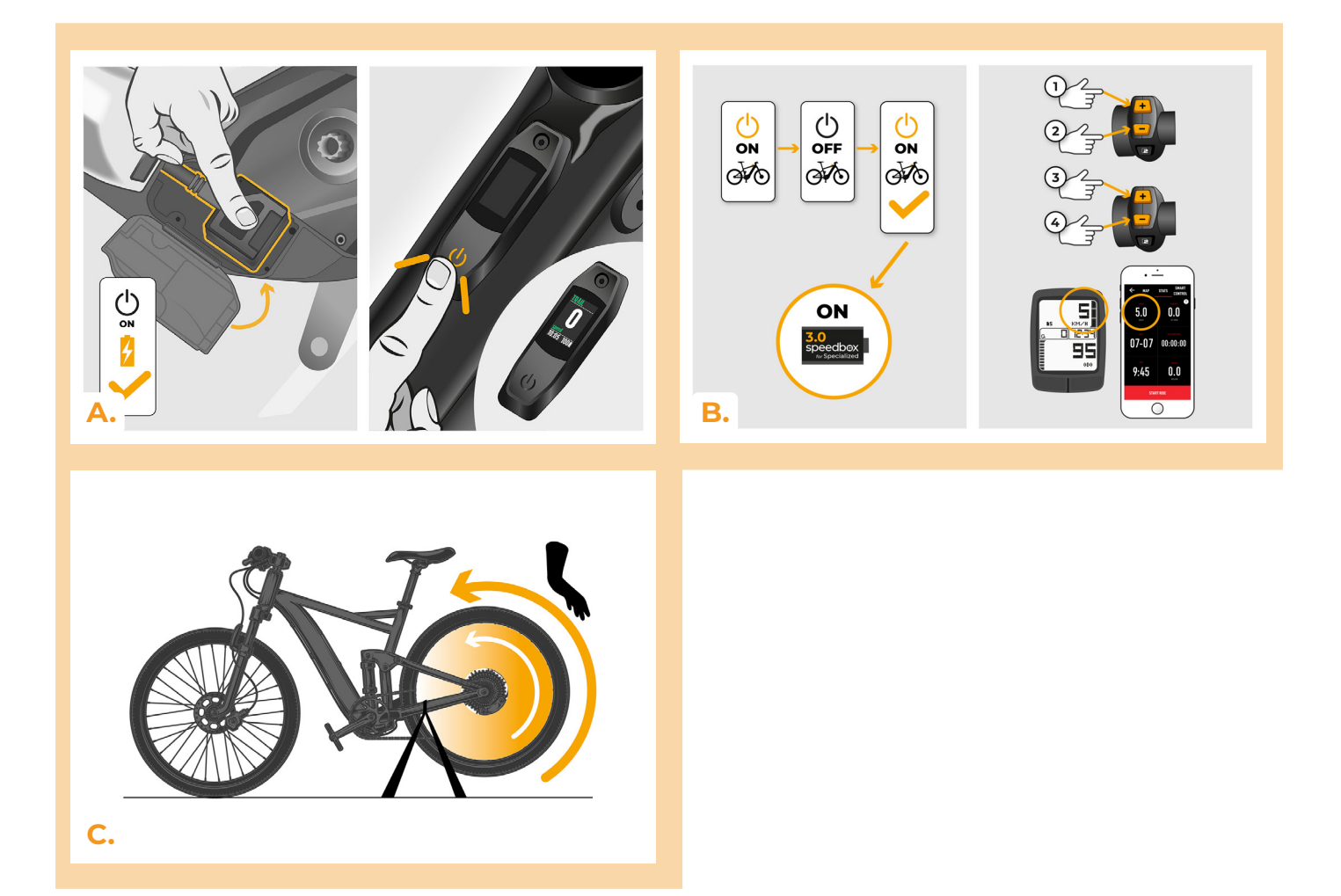

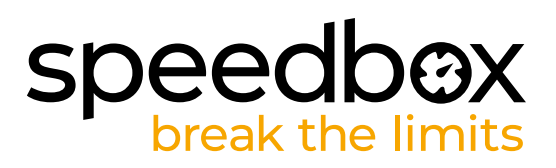

#### **PASO 7: Configurazione lo SpeedBox**

*Todos los ajustes solo tendrán efecto la segunda vez que se vuelva a encender la bicicleta eléctrica.*

- **A.** Puede establecer la velocidad máxima de asistencia cambiando los modos en la secuencia: - - - + + +. A continuación, aparecerá en la pantalla el límite de velocidad predeterminado (25 km/h). La velocidad máxima de asistencia se puede cambiar activando brevemente la función WALK. 2,5 km/h en la pantalla corresponden al límite de 25 km/h, 5,0 km/h corresponden al límite de 50 km/h, 9,9 km/h corresponden a 99 km/h, etc. En algunos tipos de pantallas, los números pueden redondearse a números enteros. El último límite mostrado se guarda después de cinco segundos de inactividad.
- **B.** La circunferencia real de la rueda se puede configurar cambiando los modos en la secuencia: - - + + - -. En la pantalla aparecerá el diámetro de rueda ajustado en pulgadas. Una lectura de 27,5 km/h corresponde a un diámetro de 27,5", es decir, una circunferencia de 2194 mm. Activando brevemente la función WALK aumenta el diámetro de la rueda en unidades de pulgadas. Al cambiar el modo y activar brevemente la función WALK, aumenta el diámetro de la rueda en décimas de pulgada.
- **C.** ¡Atención! Antes de desmontar la SpeedBox, el límite de velocidad debe volver a ajustarse a 25 km/h. Todos los ajustes solo estarán activos después del segundo reinicio de la bicicleta eléctrica.

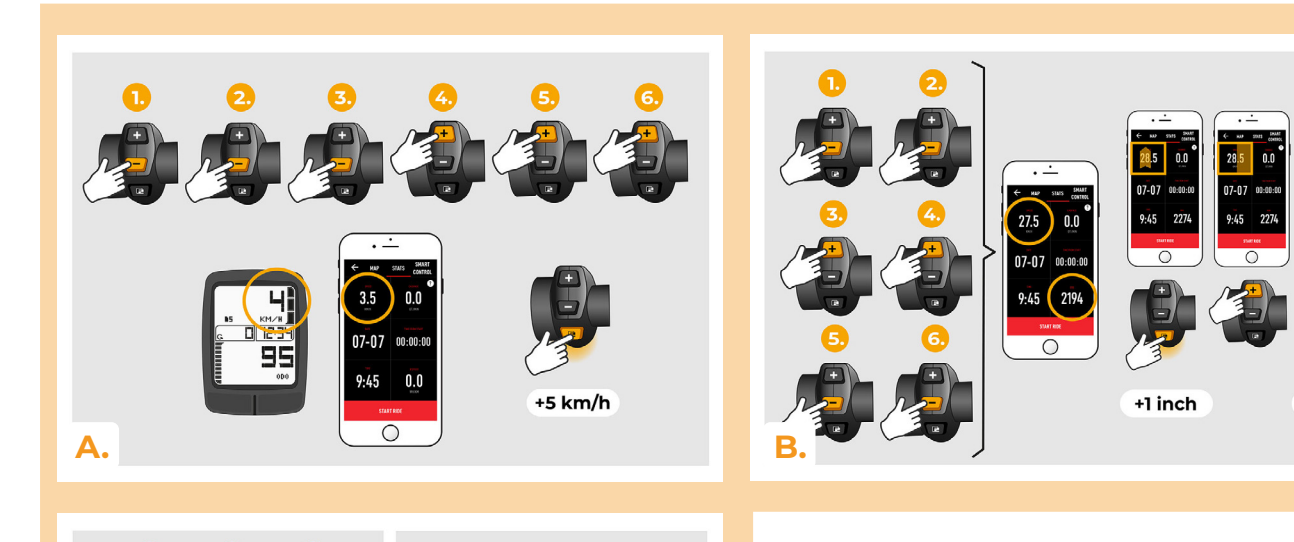

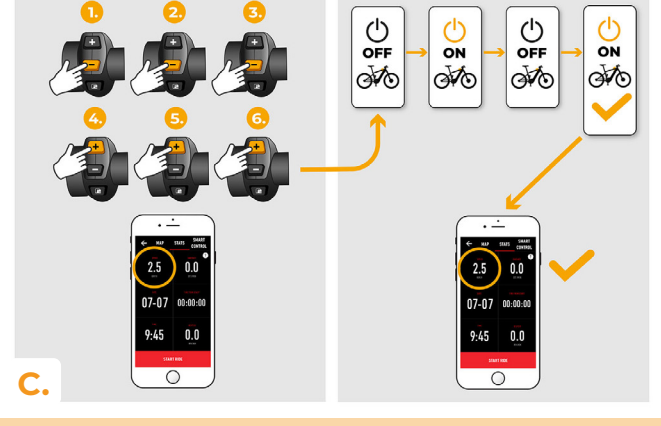

 $+0.1$  inch

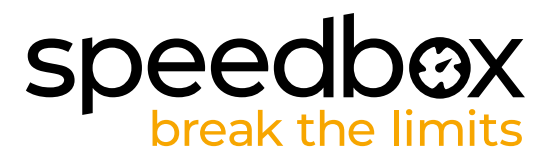

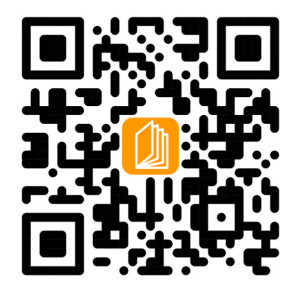

**www.speedbox-tuning.es**

Ebike Electronic s.r.o. Rybna 716/24 | 110 00 Praha 1 | Czech Republic | ID: 05553555 | VAT: CZ05553555

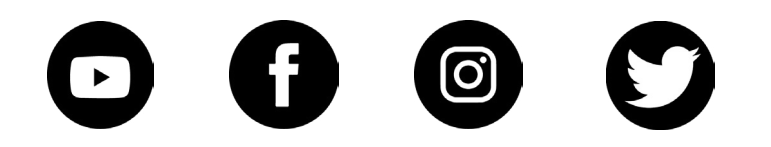